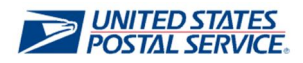

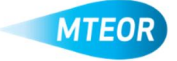

## **Create Tray Label Holder Request**

MTEOR is a fast, convenient way to place MTE orders online. Click here to visit the MTEOR webpage for additional information.

**2. Click the "Select Action" button from your MTEOR Dashboard, then select "Create New Tray Label Holder Request"**

**1. Login into MTEOR and select your facility**

- **3. Select the State, City** like to request your  $\overline{ }$ **"Next"**
- **4. Request the pick-up date and verify your point of contact information**
- **5. Insert any special requests or additional information, then click "Next"**
- **6. Select the quantity of Tray Label Holders you want to request**
- **7. Click "Next" once you are done**

*Tray Label Holder Request cannot exceed 6 rolls - each roll contains 5000 pieces Tray Label Holder Request cannot exceed 50 boxes - each roll contains 100 pieces*

**8. Complete the Tray Label Request form by agreeing to the Terms and Conditions and hitting "Submit" in step 4**

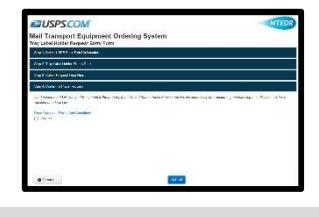

**9. You will see a success screen if your tray label request was submitted successfully!**

*Once a Tray Label Holder Request has been submitted, it will show on your MTEOR Dashboard under "Tray Label Holder Request History" tab*

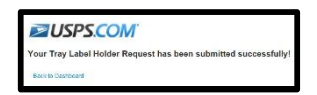

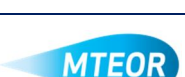

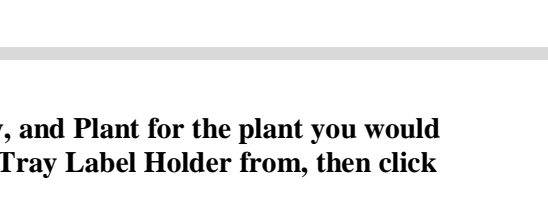

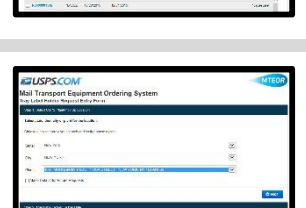

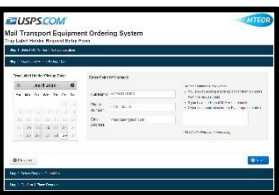

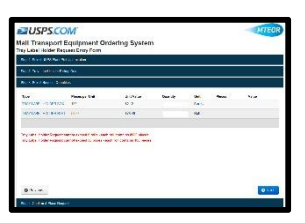